## **Configuration d'un serveur professionnel**

- type HP Proliant monoprocesseur, 2021
- HPE ML110 Gen10 4208 1P 16G 8SFF (référence constructeur P21440-421)  $\circ$  Intel Xeon 4208
	- 2 x 16GB PC4-2933Y-R Smart Kit
	- 5x 2TB SAS 7.2K SFF SC 512e DS HDD
	- 2x 480GB SATA RI SFF SC SE4011 SDD
	- HPE Gen9 Smart Strg Battery Holder Kit
	- HPE 96W Smart Stg Li-ion Batt 260mm Kit
	- HPE Smart Array P408i-p SR Gen10 Ctlr
	- 2x 800W FS Plat Ht Plg LH Pwr Sply Kit
	- HPE ML 110 Gen 10 RPS Enablement Kit
	- HPE Door dock Small Delivery SVC
	- HPE iLO Adv Elec Lic 1yr Support
	- $\circ$  HPE CarePack ML 110 Gen10 J+1 5Y (version belge extension de garantie 5 ans)
- BIOS HP ILO avec interface web (redémarrage,…)
- **Exproxmox VE, machines virtuelles KVM, containers LXC**

snapshots

- Ubuntu Server ou Debian 10
- installation via USB ou DVD
- nombre d'interfaces réseaux : n
- Mac address
- contact sysadmin ou responsable réseau en amont pour le réseau (PL@U)
- authentification de l'entreprise (Active Directory, serveur Radius sinon système propre)
- certificat SSL via Let's encrypt
- $\bullet$  ...

## **Setup**

- garanties,...
	- [Worldwide limited warranty and technical support | Hewlett Packard Enterprise](https://techlibrary.hpe.com/us/en/enterprise/servers/warranty/index.aspx)
	- [Document Serveurs HPE ProLiant et X86 et options | HPE Support](https://support.hpe.com/hpesc/public/docDisplay?docId=a00040644fr_fr)
- Centre d'assistance (Manuels et guides, pilotes et logiciels, alertes, vidéos
	- [Détail de produit HPE ProLiant ML110 Gen10 Server | Assistance HPE](https://support.hpe.com/connect/s/product?language=fr&ismnp=0&l5oid=1010192782&kmpmoid=1010192784&cep=on#t=All)

mémoires :

[https://support.hpe.com/hpesc/public/docDisplay?docLocale=en\\_US&docId=c00317878](https://support.hpe.com/hpesc/public/docDisplay?docLocale=en_US&docId=c00317878)

- P03051-091 P06187-001 DIMM 16GB PC4-2933Y-R, 2Gx4 →
	- <https://partsurfer.hpe.com/Search.aspx?SearchText=P06187-001>

## **Proxmox VE**

- **Example 7 YE, machines virtuelles KVM, containers LXC** snapshots
- [Proxmox 101. Step-By-Step Guide to Setup Proxmox VE… | by Akash Rajvanshi | DevOps Dudes](https://medium.com/devops-dudes/proxmox-101-8204eb154cd5) [| Medium](https://medium.com/devops-dudes/proxmox-101-8204eb154cd5)
- [Proxmox Virtual Environment. Proxmox Virtual Environment is an… | by Nabeel Shaikh | Medium](https://medium.com/@imnabeel10/proxmox-virtual-environment-f8ee70fab14f)
- [Install Ubuntu Core 18 on Proxmox | by Viktor Petersson | Medium](https://vpetersson.medium.com/install-ubuntu-core-18-on-proxmox-87c88fa9a506)
- vidéos :
	- <https://www.youtube.com/c/LearnLinuxtv/videos> - [playlist Proxmox Full Course](https://www.youtube.com/playlist?list=PLT98CRl2KxKHnlbYhtABg6cF50bYa8Ulo)

From: <https://dvillers.umons.ac.be/wiki/> - **Didier Villers, UMONS - wiki**

Permanent link: **[https://dvillers.umons.ac.be/wiki/floss:hp\\_proliant-2021?rev=1634633403](https://dvillers.umons.ac.be/wiki/floss:hp_proliant-2021?rev=1634633403)**

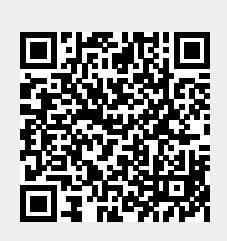

Last update: **2021/10/19 10:50**